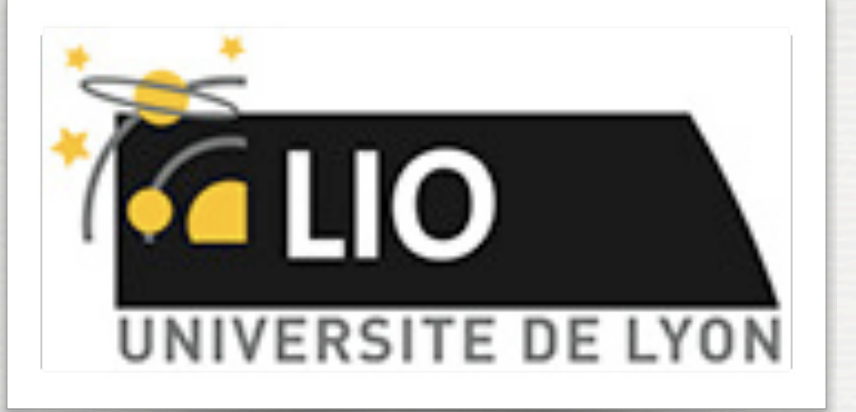

UNIVERSITY DE LYON

# Geant4: A Simulation toolkit

## O. Stézowski and M. Pinto

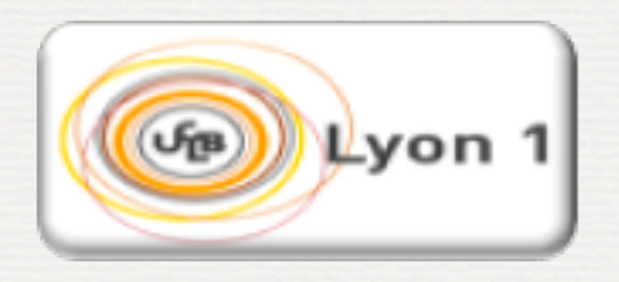

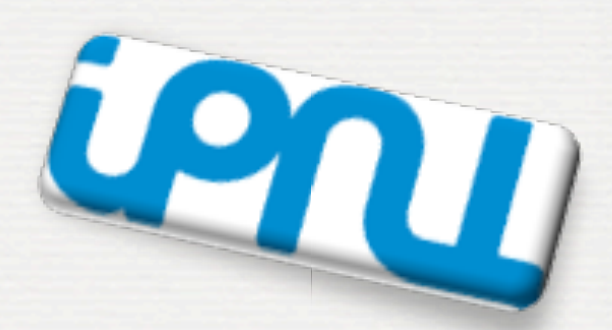

With many thanks to the Geant 4 community !!!!

# The roadmap of the week

 $M$ ): installation / running a G4 application

### W2: Primary generator, GPS, physics list

 w1: 3:00, Monday w2: 3:00, Tuesday w3: 4:30, Wednesday w4: 3:00, Thursday

W3: Geometries !

W4: Sensitive detectors / user's actions

**2**

## **NOW, HOW does it really work ?**

W2: Primary generator, GPS, physics list

## Some general Geant4 aspects

Physics Lists tour

Definition of the Primary generator

### G4ParticleGUN

### G4GeneralParticleSource

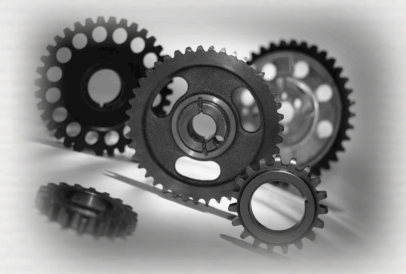

## System of units in Geant4

**Geant4 has no default unit imposed to the user but all available**

- To give a number, unit must be **"**multiplied**"** to the number. For example : G4double width =  $12.5 \text{*m}$ ; G4double density =  $2.7 \times g/cm3$ ;
- If no unit is specified, the internal G4 unit will be used, but **this is discouraged** ! – Almost all commonly used units are available.

**4**

- See: [G4SystemOfUnits.hh](https://www.google.fr/search?client=safari&rls=en&q=G4SystemOfUnits.hh&ie=UTF-8&oe=UTF-8&gws_rd=cr&ei=WZFeUtCrHpO6hAfgwoD4CQ)
- Divide a variable by a unit you want to get. G4cout << dE / MeV << **"** (MeV)**"** << G4endl;

• To print the list of units: – From the code G4UnitDefinition::PrintUnitsTable(); – At run-time, as UI command: Idle> /units/list

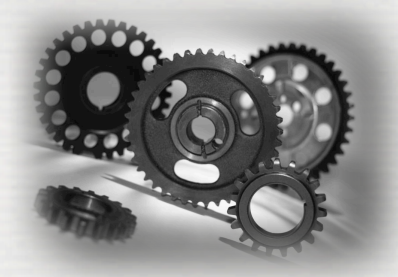

## System of units in Geant4

### • G4 internal system of units :

millimetre (mm), nanosecond (ns), Mega eV (MeV), positron charge (eplus) degree Kelvin (kelvin), the amount of substance (mole), luminous intensity (candela), radian (radian), steradian (steradian)

• All other units are computed from the basic ones. • In output, Geant4 can choose the most appropriate unit to use. Just specify the *category* for the data (Length, Time, Energy, etc…):

*G4cout << G4BestUnit(StepSize, "Length");* **► StepSize will be printed in km, m, mm or ... fermi, depending on its value** 

**5**

• New units can be defined using G4UnitDefinition

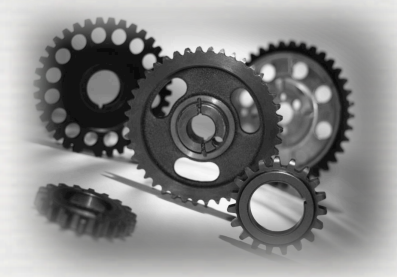

## How to write your command

We have seen one can interact with the simulation using UI commands The technic in play is available for users using **Messengers**

In fact, it helps to modify selected parameters of a given C++ class: ➥ No need to re-compile **► Convenient, to chain simulations in one session**  $#$  run 1 /myparameter/set value1 /run/beamOn 1000  $#$  run 2 /myparamteter/set value2 /run/beamOn 1000 ...

> ➥ **It has a cost** ! some C++ code to be written by the user **► Do it if the parameter is modified often in your simulation**

Ex: we would like to change MyParameter in the class MyGenerator

**6**

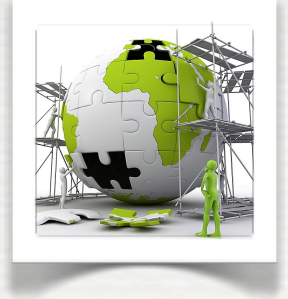

## How to write your command

class MyGenerator: public G4VUserPrimaryGeneratorAction { private:

G4int MyParameter;

#### ... public:

void SetMyParameter(G4int new\_parameter)  $\{$  $MyParameter = new parameter;$  } ... };

MyGenerator::MyGenerator() {

MyParameter =  $0$ ; } MyGenerator: MyGenerator()

This is the starting point to have a MyGenerator class with a parameter called MyParameter ...

{ }

**7**

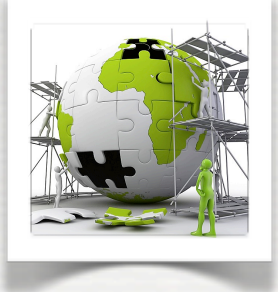

## How to write your command

### ... and the requirements for a messenger: /MyCommands/MyGenerator/MyParameter 10

class MyGeneratorMessenger;

class MyGenerator: public G4VUserPrimaryGeneratorAction

#### private:

{

```
 G4int MyParameter;
```
MyGeneratorMessenger \*theMessenger;

#### ... public:

... };

```
void SetMyParameter(G4int new_parameter) 
    {
    MyParameter = new parameter; }
```
#### #include "G4UImessenger.hh"

class G4UIdirectory; class G4UIcmdWithAString; class G4UIcmdWithAnInteger;

#### //! Messenger class for MyGenerator class MyGeneratorMessanger: public G4UImessenger

#### public:

{

MyGeneratorMessanger(MyGenerator \*); ~ MyGeneratorMessanger();

void SetNewValue(G4UIcommand\*, G4String);

#### private:

};

MyGenerator \*theGenerator;

G4UIdirectory \*theDirectory; G4UIcmdWithAnInteger \*Cmd;

```
MyGenerator::MyGenerator()
{
```

```
MyParameter = 0;
theMessenger = new MyGeneratorMessenger(this);
```
} MyGenerator::MyGenerator() {

delete theMessenger;

MyGeneratorMessenger::MyGeneratorMessenger(MyGenerator \*agene): theGenerator(agene)

```
theDirectory = new G4UIdirectory("/MyCommands/MyGenerator");
theDirectory->SetGuidance("List of all my commands");
```
Cmd = new G4UIcmdWithAnInteger("/MyCommands/MyGenerator/MyParameter", this); Cmd->SetGuidance("To change the value of MyParameter"); Cmd->SetGuidance("Required parameters: an integer"); Cmd->AvailableForStates(G4State\_PreInit,G4State\_Idle);

MyGeneratorMessenger:: ~ MyGeneratorMessenger()

delete theDirectory; delete Cmd;

}

{

}

{

}

{

}

**8**

void MyGeneratorMessenger::SetNewValue(G4UIcommand\* command, G4String newValue)

 $if(command == Cmd)$ theGenerator->SetMyParameter( Cmd->GetNewIntValue(newValue) );

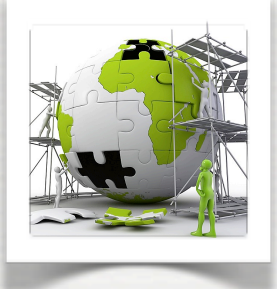

# The user's application

## **This is what we are going to see in the next slides the primary generator** - **the description of the physics**

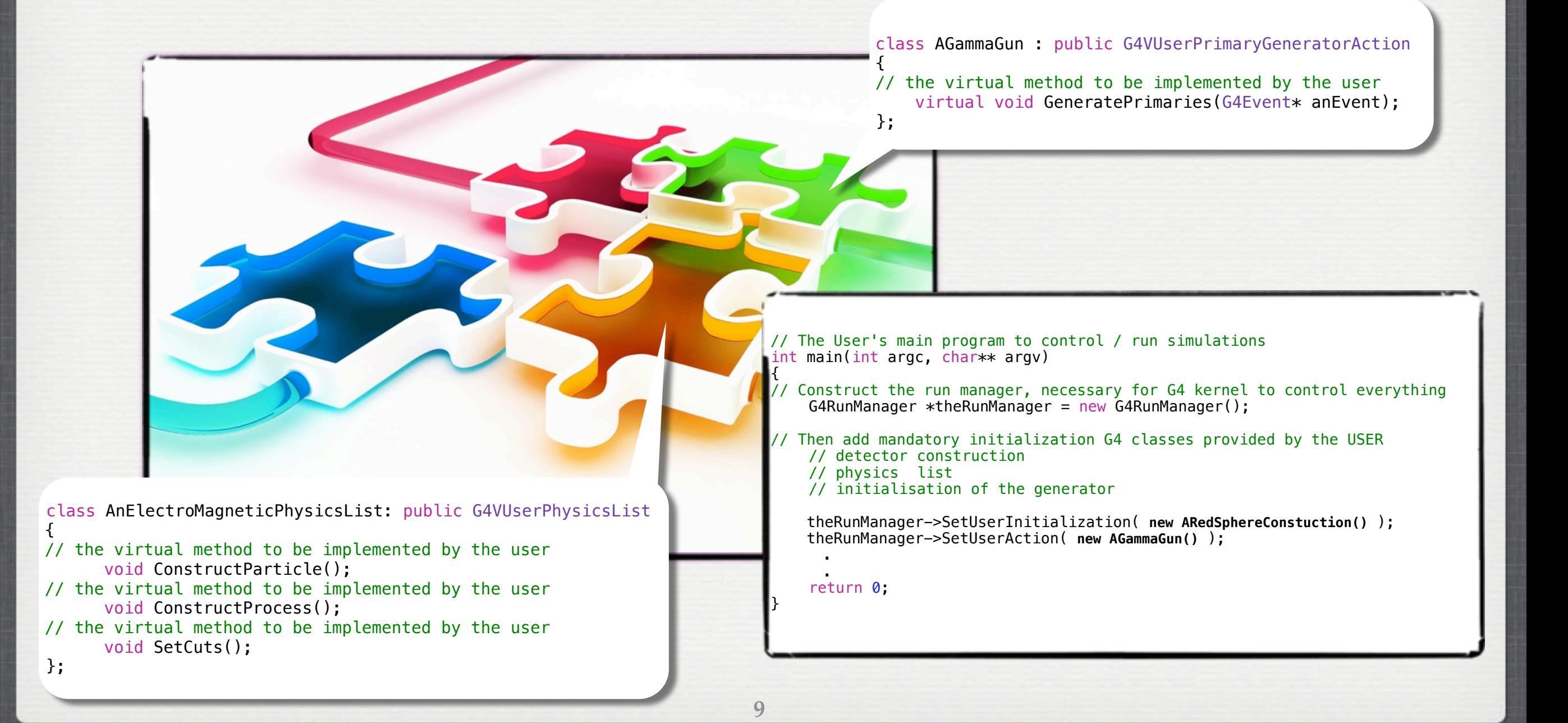

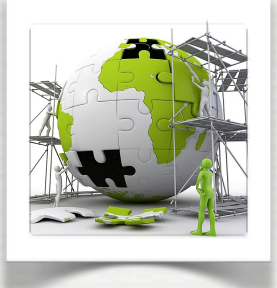

# The user's application

## **This is what we are going to see in the next slides the primary generator** - **the description of the physics**

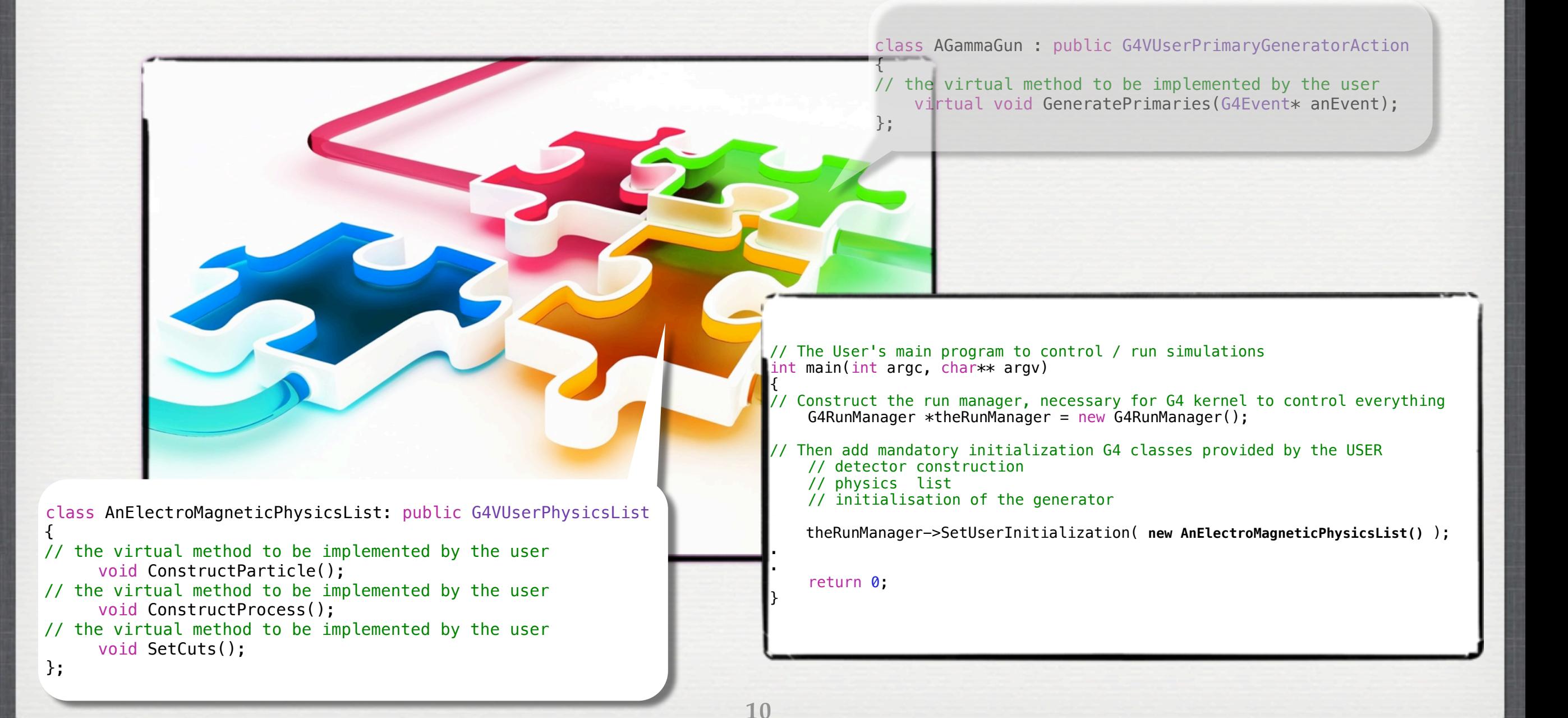

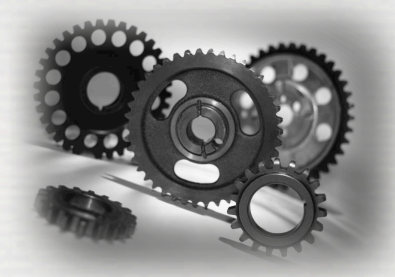

# The Physics lists

The user's class defines **all the particles** and **all the physics** they can see

It includes **Primaries** and **Secondaries**

To each kind of particle a list of processes is attached

- $\rightarrow$  **atomistic approach**: not all the physics into the box!
- ➥ models in physics are always evolving
- ➥ medical physics not the same that HEP physics !

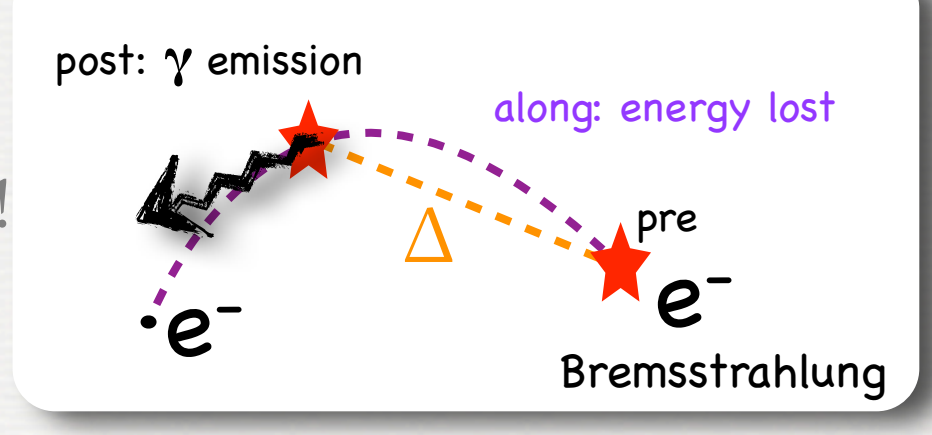

- ➥ for a given interaction, **it allows several models for different energy ranges**
- ➥ computation speed is an issue

 Process description in Geant4 based on Along, Post and At Rest actions. Some process belongs to one category while others belong to more. Ex:

- Discrete process: **Compton Scattering, hadronic inelastic, ...**
- **► step determined by cross section, interaction at end of step**
- Continuous process: **Cerenkov effect**
	- ➥ photons created along step, roughly proportional to step length
- At rest process: **radioactive decay of nuclei**
- ➥ interaction at rest
- Rest + discrete: **positron annihilation, decay**, ... ➥ both in flight and at rest
- Continuous + discrete: **ionization**
	- $\rightarrow$  energy loss is continuous
	- ➥ knock-on electrons (δ-ray) are discrete

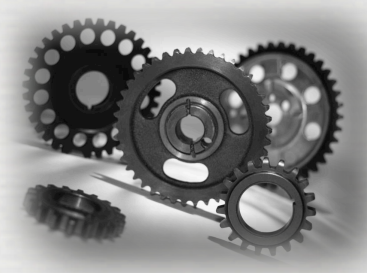

## Overview of processes provided

- •EM physics
	- "standard" processes valid from ~ 1 keV to ~PeV
	- "low energy" valid from 250 eV to ~PeV
	- optical photons
- •Weak interaction physics
	- •decay of subatomic particles
	- •radioactive decay of nuclei
- Hadronic physics
	- pure strong interaction physics valid from 0 to ~TeV
	- electro- and gamma-nuclear valid from 10 MeV to ~TeV
- •Parameterized or "fast simulation" physics

What is to be used for your physics is out of this lecture!

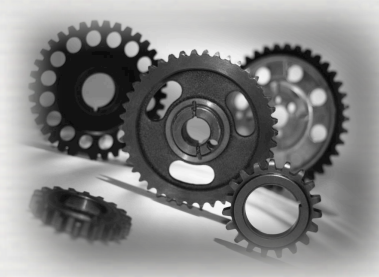

## Overview of processes provided

- •EM physics
	- · "standard" proces
	- · "low energy" valid
	- •optical photons
- Weak interaction phy · decay of subatomi
	- radioactive decay
- Hadronic physics •electro- and gamm • Parameterized or "fa

## Two possible approaches

• The **G4VUserPhysicsList** class

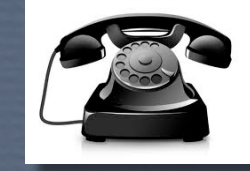

historically, available from the beginning to do the definition at a fine level (per particle) ... could be long, hard to maintain ...

• Using **G4VModularPhysicsList\***

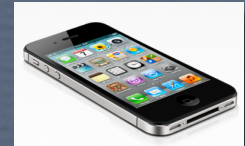

physics organized in modules (EM, optical physics...) A convenient way to go !

There are pre-packaged physics lists provided:

- pure strong interaction based on modular physics lists
	- ➥ *This is not the truth !!!*

**\* G4VModularPhysicsLists itself inherits from G4VUserPhysicsList ...**

What is to be used for your physics is out of this lecture!

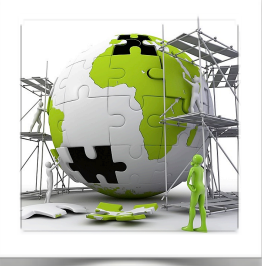

## The user's Physics List

class AnElectroMagneticPhysicsList: public G4VUserPhysicsList  $\left\{ \right.$ 

- // the virtual method to be implemented by the user void ConstructParticle();
- // the virtual method to be implemented by the user void ConstructProcess();
- // the virtual method to be implemented by the user void SetCuts(); };

#### void AnElectroMagneticPhysicsList::SetCuts() {

```
defaultCutValue = 0.1 \times mm;
// set cut values for gamma at first and for e- second and next for e+,
 // because some processes for e+/e- need cut values for gamma
 //
 SetCutValue(defaultCutValue, "gamma");
 SetCutValue(defaultCutValue, "e-");
 SetCutValue(defaultCutValue, "e+");
 SetCutValue(defaultCutValue, "proton");
```
if (verboseLevel>0) DumpCutValuesTable();

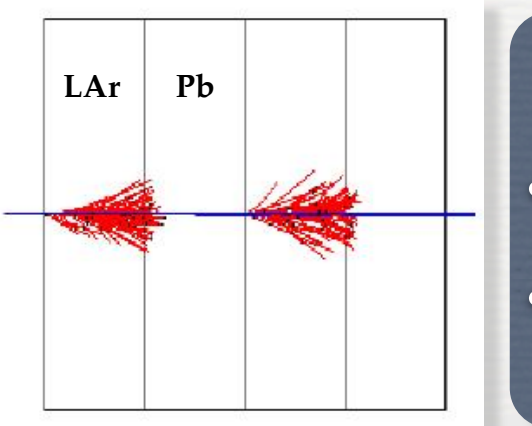

}

#### **LAr Pb 500 MeV proton in LAr/Pb calo.**

- **1.5\*mm global cut**
- ☛ **455 keV in LAr / 2MeV in Pb**
- **cuts per region is also possible** 
	- ☛ **see lecture on geometry**

**Note** - In Geant4, different objects for 'particles'

**G4VDynamicParticle**: to describe a particle interacting with materials aggregates information to describe the dynamic of particles (energy, momentum, polarization, etc…)

#### **G4ParticleDefinition**: to define a particle

 aggregates information to characterize a particle's properties (name, mass, spin, etc…) ☛ singleton in C++

void AnElectroMagneticPhysicsList::ConstructParticle()

 // This ensures that objects of these particle types will be // created in the program. G4Gamma::GammaDefinition(); G4Electron::ElectronDefinition(); G4Positron::PositronDefinition(); G4MuonPlus::MuonPlusDefinition(); G4MuonMinus::MuonMinusDefinition();

...

{

}

**13**

}

#### **or**

void AnElectroMagneticPhysicsList::ConstructParticle() {

 // construction per type of particles G4BosonConstructor pBosonConstructor; pBosonConstructor.ConstructParticle();

 G4LeptonConstructor pLeptonConstructor; pLeptonConstructor.ConstructParticle();

 G4MesonConstructor pMesonConstructor; pMesonConstructor.ConstructParticle();

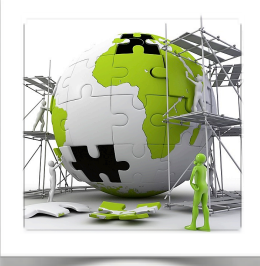

## The user's Physics List

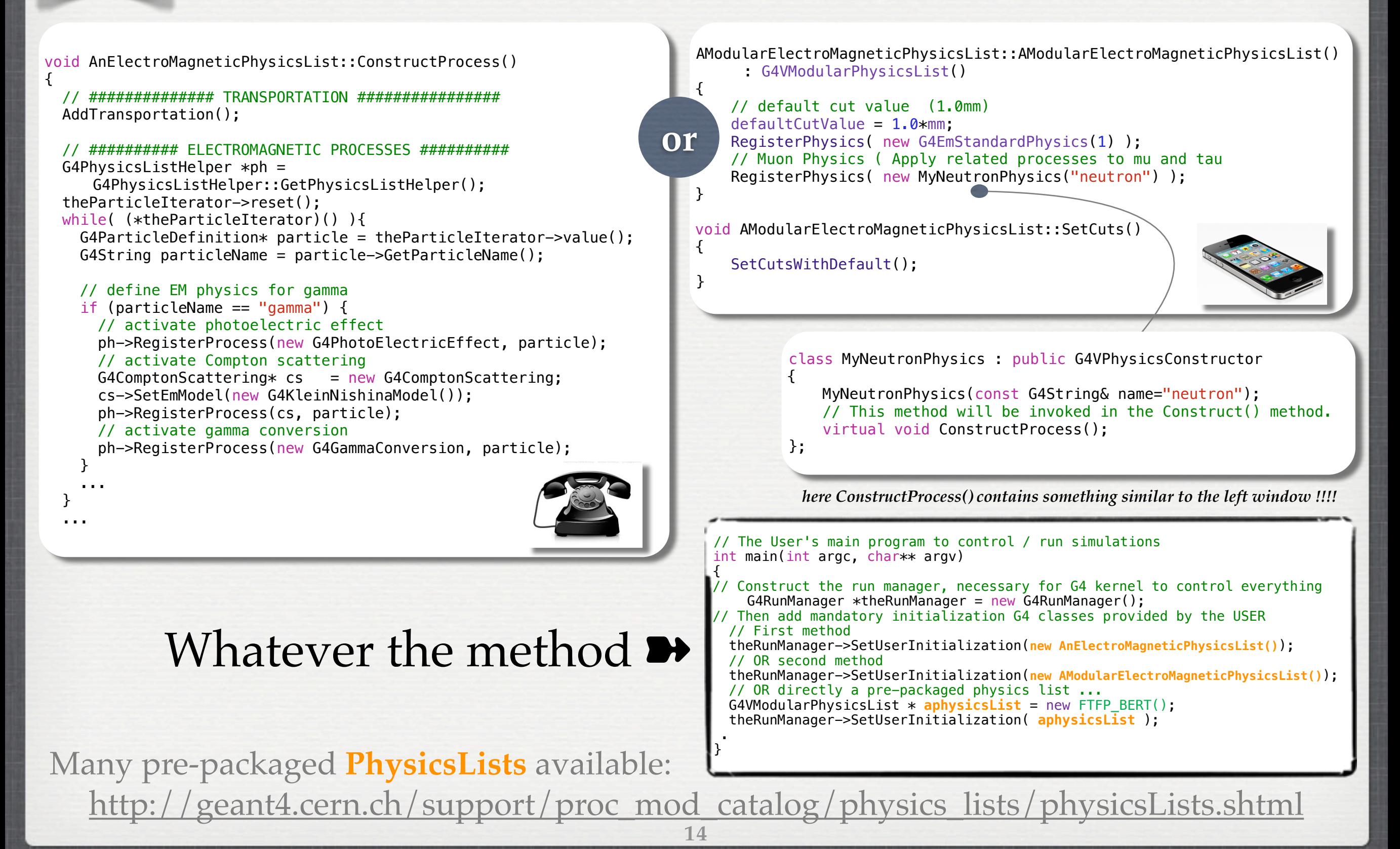

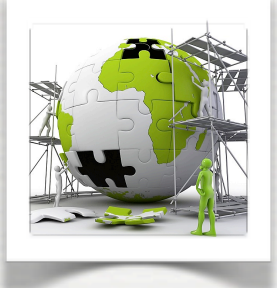

{

# The user's application

## **This is what we are going to see in the next slides the primary generator** - **the description of the physics**

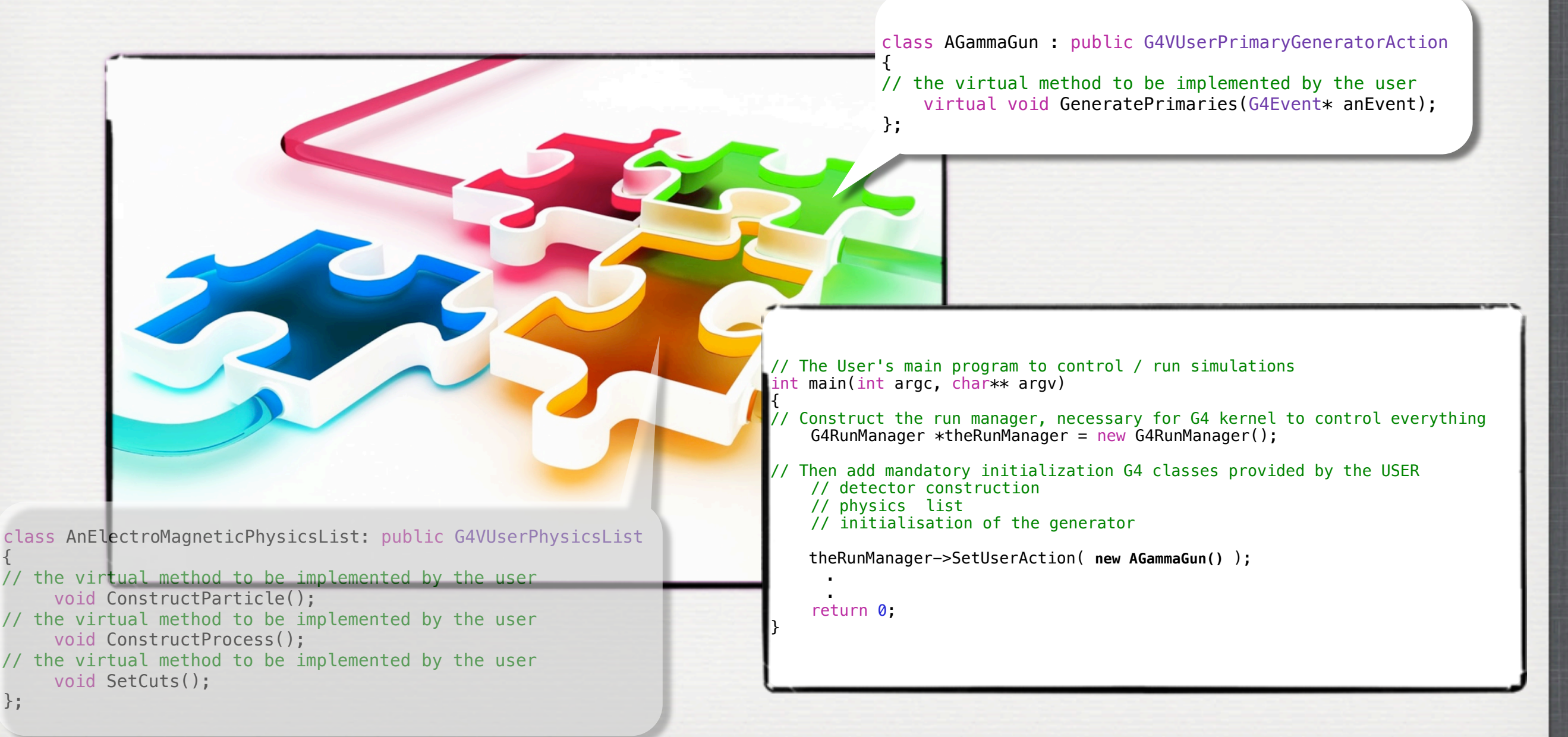

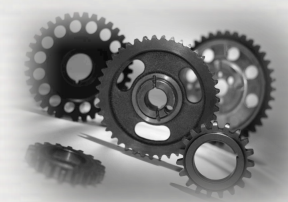

# G4 Primary Generators

• To **provide primary events to the simulation**, the user should provide a class which inherits from G4VUserPrimaryGeneratorAction

- This class **controls the generation of primaries** What kind of particle (how many) what energy, position, direction, polarisation, etc
- This class itself **should NOT generate primaries but invoke GeneratePrimaryVertex()** method of primary generator(s) to make primaries (G4VPrimaryGenerator)
- Thus, in principle, the constructor is used to Instantiate primary generator(s) Set default values to it (them)
- **•** In the **GeneratePrimaries()** method Randomize particle-by-particle value(s) Set these values to primary generator(s) Invoke **GeneratePrimaryVertex()** method of primary generator(s)

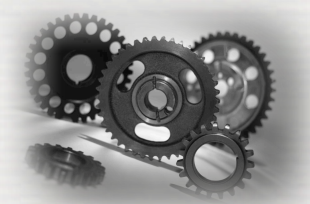

## The G4ParticleGun

• G4ParticleGun is one Concrete implementations of G4VPrimaryGenerator A good example for experiment-specific primary generator implementation

### • It shoots

- one primary particle of a certain energy from a certain point at a certain time to a certain direction.
- Various set methods are available
- Intercoms commands\* are also available for setting initial values
- G4ParticleGun is basic, but it can be used from inside UserPrimaryGeneratorAction to model complex source types / distributions:
	- Generate the desired distributions (by shooting random numbers)
	- Use set methods of G4ParticleGun
	- Use G4ParticleGun as many times as you want
	- Use other primary generators as many times as you want to make overlapping events

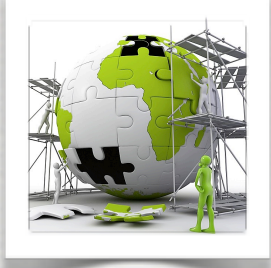

## The G4ParticleGun

### Example of usage of **G4ParticleGun**

 $\{$ 

}

 $\vert$  {

}

**In MyPrimaryGeneratorAction.cc**

```
MyPrimaryGeneratorAction::MyPrimaryGeneratorAction()
```

```
 particleGun = new G4ParticleGun();
```
void MyPrimaryGeneratorAction::GeneratePrimaries(G4Event\* anEvent)

```
 particleGun->SetParticleDefinition(G4Electron::Definition());
 particleGun->SetParticleMomentum(G4ThreeVector(1.0,0,0));
 particleGun->SetParticleEnergy(100.0*keV);
 particleGun->GeneratePrimaryVertex(anEvent);
```
You can repeat this for generating more than one primary particles. ➥ several **G4ParticleGun** in action

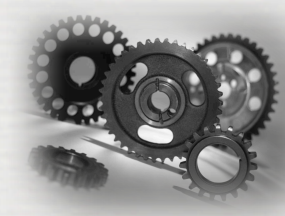

## The G4GeneralParticleSource GPS\*

 GPS is an advanced concrete implementation of G4VPrimaryGenerator It offers as pre-defined many common (and not so common) options for particle generation

• Primary vertex can be randomly positioned with options *Point*, *Beam, Plane (Circle, Annulus, Ellipsoid, Square or Rectangle ) Surface* or *Volume (Sphere, Ellipsoid, Cylinder or Para )*

• Angular emission can be

isotropic (iso), cosine-law (cos), planar wave (planar), 1-d accelerator beam (beam1d), 2-d accelerator beam (beam2d), focusing to a point (focused) or user-defined (user)

• Kinetic energy of the primary particle can also be randomized. mono-energetic (Mono), linear (Lin), power-law (Pow), exponential (Exp), Gaussian (Gauss), bremsstrahlung (Brem), black-body (Bbody), cosmic diffuse gamma ray (Cdg), user-defined histogram (User), arbitrary point-wise spectrum (Arb) and user-defined energy per nucleon histogram (Epn)

• Multiple sources

With user defined relative intensity

• Capability of event biasing (variance reduction).

By enhancing particle type, distribution of vertex point, energy and/or direction

• All features can be used via C++ or command line (or macro) UI

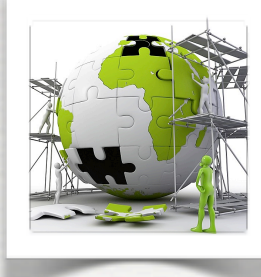

## The G4GeneralParticleSource GPS

### On the user's side, the G4VUserPrimaryGeneratorAction is very simple to implement

**In MyGPSPrimaryGeneratorAction.cc**

**MyGPSPrimaryGeneratorAction::MyGPSPrimaryGeneratorAction() { ! ! m\_particleGun = new G4GeneralParticleSource(); } MyGPSPrimaryGeneratorAction::~MyGPSPrimaryGeneratorAction() { ! ! delete m\_particleGun; }**

**void MyGPSPrimaryGeneratorAction::GeneratePrimaries(G4Event\* anEvent) { ! ! m\_particleGun->GeneratePrimaryVertex(anEvent); }**

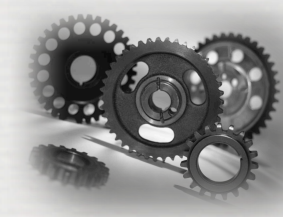

## The G4GeneralParticleSource GPS

- Vertex on sphere surface
- Isotropic emission
- Pre-defined spectrum (black-body)

### G4 macro to do that

/gps/particle geantino /gps/pos/type Surface /gps/pos/shape Sphere /gps/pos/centre -2. 2. 2. cm /gps/pos/radius 2.5 cm /gps/ang/type iso /gps/ene/type Bbody /gps/ene/min 2. MeV /gps/ene/max 10. MeV /gps/ene/temp 2e10 /gps/ene/calculate

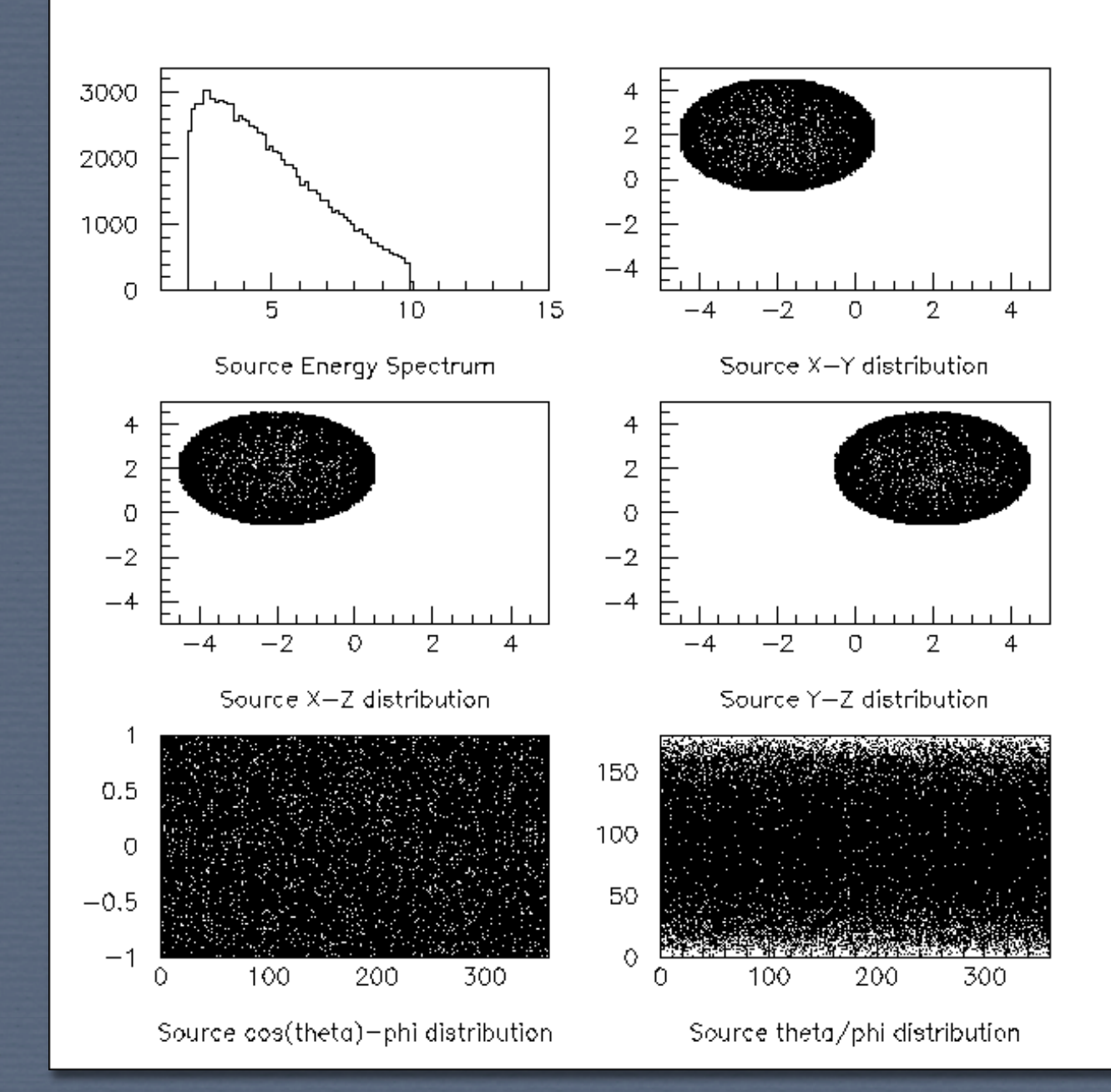

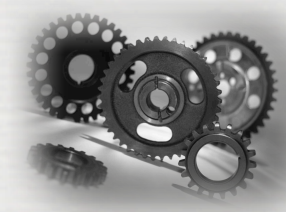

## The G4GeneralParticleSource GPS

### G4 macro to do that

#### **# beam #1**

**# default intensity is 1 now change to 5. /gps/source/intensity 5.**

**/gps/particle proton /gps/pos/type Beam**

**# the incident surface is in the y-z plane /gps/pos/rot1 0 1 0 /gps/pos/rot2 0 0 1**

**# the beam spot is centered at the origin and is # of 1d gaussian shape with a 1 mm central plateau /gps/pos/shape Circle /gps/pos/centre 0. 0. 0. mm /gps/pos/radius 1. mm /gps/pos/sigma\_r .2 mm #**

**# the beam is travelling along the X\_axis with 5 degrees dispersion /gps/ang/rot1 0 0 1 /gps/ang/rot2 0 1 0 /gps/ang/type beam1d /gps/ang/sigma\_r 5. deg #** 

**# the beam energy is in gaussian profile centered at 400 MeV /gps/ene/type Gauss /gps/ene/mono 400 MeV /gps/ene/sigma 50. MeV # beam #2**

**# 2x the instensity of beam #1 /gps/source/add 10. # # this is a electron beam**

**...**

- Two-beam source definition (multiple sources)
- Gaussian profile
- Can be focused / defocused

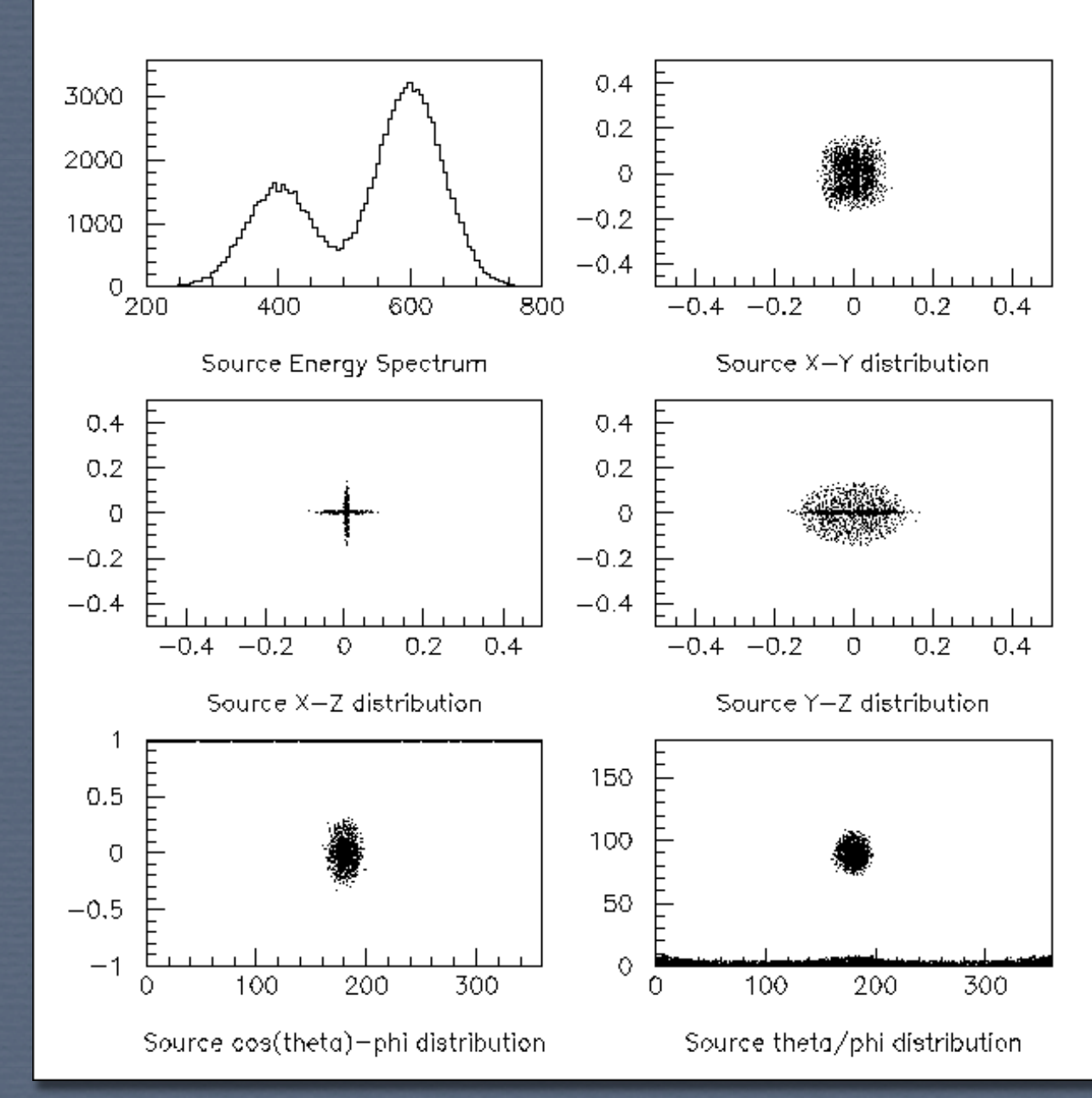

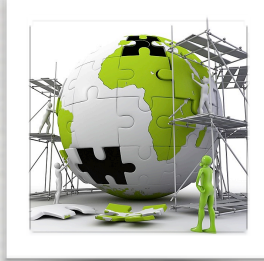

# The user's application

## **TODO List**

- Go and see the available physics lists. Load them in the simulation and check the content with UI commands
- Write your own generator using G4ParticleGun isotropic gamma or neutron or proton depending of one parameter *change the parameter using messengers*
- Write an interface to G4GeneralParticleSource. Run with:
	- **►** a spherical surface source, isotropic radiation, black-body energy
	- **►** a rotated parallelepiped volume source, isotropic radiation, bremsstrahlung energy
- The file XXX contains geantino. The format is X Y Z Dx Dy Dz ➥ Write a generator reading the file, characterize the sources

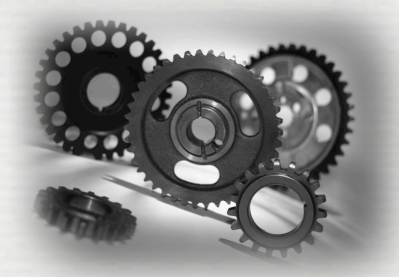

Conclusions of W2

We have seen:

• how to write messengers • an overview of the G4 physics list ➥ customize if it is required ➥ **use pre-defined ones** •how to write different **generators of primaries** ➥ there are also 2 primary generators dedicated to HEP ➥ **G4HEPEvtInterface, G4HEPMCInterface**